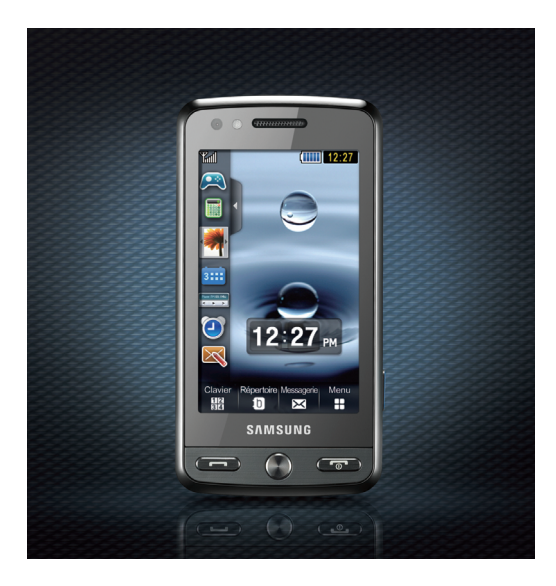

### **SAMSUNG Player Pixon**

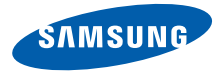

## Utilisation de ce mode d'emploi

Ce mode d'emploi a été spécialement conçu pour vous guider dans l'utilisation de votre appareil. Pour une prise en main rapide, consultez les sections « [Présentation de votre téléphone](#page-16-0) », « [Installation et préparation du téléphone](#page-22-0) » et « [Fonctions de base](#page-27-0) ».

#### Icônes

Familiarisez-vous d'abord avec les icônes utilisées dans ce mode d'emploi :

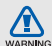

Avertissement—situations susceptibles de vous blesser ou de blesser d'autres personnes

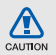

Attention—situations susceptibles d'endommager votre appareil ou d'autres appareils

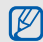

Remarque—remarques, conseils d'utilisation ou informations complémentaires

Référence—Pages contenant plus d'informations. Exemple :  $\triangleright$  p. 12 (reportez-vous à la page 12)

- → Suivi de—Pour modifier l'ordre des options ou des menus, vous devez exécuter une action. Exemple : Appuyez sur Menu → Messagerie → Nouveau message (signifie que vous devez d'abord appuyer sur Menu, puis sur Messagerie et enfin sur Nouveau message)
- [ ] Crochets-Touches du téléphone. Exemple :  $[\overline{\bullet}]$  (représente la touche marche/arrêt).

### **Copyright**

Les droits sur toutes les technologies et produits inclus dans cet appareil sont la propriété de leurs détenteurs respectifs.

- Bluetooth® est une marque déposée de Bluetooth SIG, Inc. dans le monde entier— Bluetooth QD ID: B014450.
- Java™ est une marque de Sun Microsystems, Inc.
- Windows Media Player® est une marque déposée de Microsoft Corporation.
- DivX<sup>®</sup> est une marque déposée de DivX, Inc., et est utilisé sous licence.

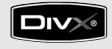

#### À PROPOS DE DIVX VIDÉO

DivX® est un format de vidéo numérique créé par DivX, Inc. Cet appareil bénéficie d'une certification officielle de DivX et permet de lire le format vidéo DivX. Lecture des vidéos DivX® jusqu'à 320x240. Possibilité de lecture des vidéos DivX® jusqu'à 720x480.

#### À PROPOS DE DIVX VIDÉO SUR **DEMANDE**

Cet appareil certifié DivX® doit être enregistré auprès de DivX pour permettre la lecture de contenu DivX de vidéo sur demande (DivX VOD). Commencez par générer le code d'enregistrement DivX VOD de votre appareil et indiquez-le pendant la procédure d'enregistrement.

[Important : Le contenu DivX VOD est protégé par un système DivX DRM (Gestion des droits numériques) qui limite la lecture aux appareils certifiés DivX et enregistrés. Si vous essayez de lire du contenu DivX VOD qui n'est pas autorisé pour votre appareil, le message « Erreur d'autorisation » s'affichera et l'appareil ne parviendra pas à lire le contenu]. Pour plus d'informations, surfez sur www.divx.com/vod

### Table des matières

#### Informations relatives à la sécurité et à [l'utilisation 1](#page-6-0)

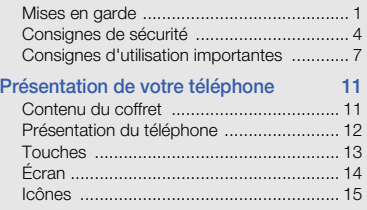

#### [Installation et préparation du téléphone 17](#page-22-1)

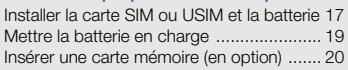

#### [Fonctions de base 22](#page-27-1)

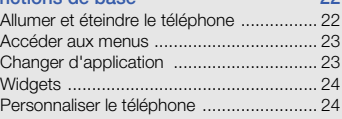

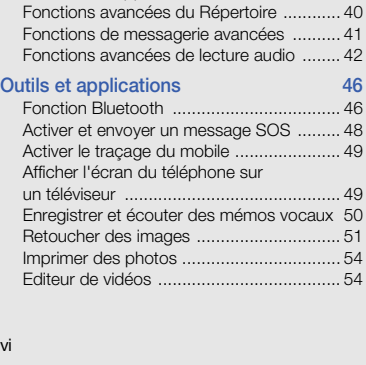

[Fonctions d'appel de base ....................... 26](#page-31-0) [Envoyer et consulter des messages .......... 27](#page-32-0) [Ajouter et rechercher des contacts ........... 31](#page-36-0) [Fonctions de base de l'appareil photo ...... 31](#page-36-1) [Écouter de la musique .............................. 34](#page-39-0) [Surfer sur le WAP ..................................... 35](#page-40-0) [Fonctions avancées 37](#page-42-0) [Fonctions d'appel avancées ..................... 37](#page-42-1)

[Fonctions de messagerie avancées .......... 41](#page-46-0)

[Retoucher des images .............................. 51](#page-56-0)

[Editeur de vidéos ...................................... 54](#page-59-1)

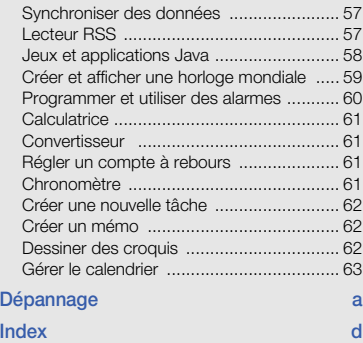

Table des matières

Table des matières

## <span id="page-6-0"></span>Informations relatives à la sécurité et à l'utilisation

 Conformez-vous toujours aux mises en garde suivantes afin de prévenir toute situation dangereuse ou illégale et de garantir des performances optimales.

<span id="page-6-1"></span>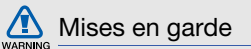

#### Ne laissez pas le téléphone à la portée des enfants en bas âge et des animaux domestiques

Conservez le téléphone, ses pièces détachées et ses accessoires hors de portée des enfants en bas âge et des animaux. L'ingestion de petites pièces peut provoquer un étouffement ou des blessures graves.

#### Installez le téléphone et ses accessoires avec précaution

Veillez à la bonne fixation de votre téléphone portable et de ses accessoires dans votre véhicule. Évitez de poser votre téléphone ou l'un de ses accessoires à proximité de la zone d'ouverture des airbags.

#### Utilisez les batteries et les chargeurs avec bon sens et éliminez les selon la réglementation en vigueur

- Utilisez uniquement des batteries homologuées par Samsung et des chargeurs spécifiquement conçus pour votre téléphone. L'utilisation de batteries et de chargeurs non compatibles peut provoquer des blessures graves ou endommager votre téléphone.
- Ne jetez jamais la batterie ou le téléphone dans le feu. Respectez la réglementation en vigueur concernant le recyclage des batteries et des téléphones usagés.
- Ne posez jamais les batteries ou le téléphone dans ou sur un appareil chauffant, tel qu'un four à micro-ondes, une cuisinière ou un radiateur. En cas de surchauffe, les batteries risquent d'exploser.
- N'écrasez et ne percez jamais la batterie. Évitez d'exposer la batterie à une pression externe élevée, qui risquerait d'entraîner un court-circuit interne et une surchauffe.

#### Évitez les interférences avec les stimulateurs cardiaques

Conformément aux directives des fabricants et du Wireless Technology Research, programme américain de recherche sur les technologies de téléphonie mobile, maintenez une distance minimale de 15 cm (6 pouces) entre votre téléphone et le stimulateur cardiaque pour éviter toute interférence.

Si vous pensez que votre téléphone vient perturber le fonctionnement d'un stimulateur cardiaque ou d'un appareil médical, éteignez le immédiatement et contactez le fabricant du stimulateur ou de l'appareil médical.

#### Éteignez le téléphone dans les zones potentiellement explosives

N'utilisez pas votre téléphone dans une station service ou à proximité de produits combustibles ou chimiques. Éteignez le téléphone dans les lieux où son utilisation est interdite. Votre téléphone peut provoquer une explosion ou un incendie dans ou près des lieux de stockage ou de transfert de produits chimiques ou combustibles ou dans les zones de dynamitage.

Ne transportez et ne stockez jamais de liquides inflammables, de gaz ou de matériaux explosifs dans le même habitacle que le téléphone, ses composants ou ses accessoires.

#### Réduisez les risques de lésions engendrées par des gestes répétitifs

Lorsque vous envoyez des SMS, utilisez les fonctions spéciales de modèles et de saisie intuitive pour réduire les gestes répétitifs. Tenez votre téléphone de manière détendue, appuyez légèrement sur les touches et pensez à faire des pauses.

# WARNING

<span id="page-9-0"></span>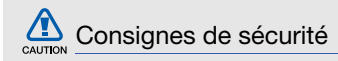

#### N'utilisez pas votre téléphone en conduisant

Évitez d'utiliser votre téléphone en conduisant et respectez la réglementation concernant l'utilisation des téléphones portables en voiture. Utilisez un kit mains libres pour conduire en toute sécurité.

#### Observez toutes les mises en garde et les consignes de sécurité

Respectez la réglementation interdisant l'utilisation des téléphones portables dans certains lieux.

#### Utilisez uniquement des accessoires homologués par Samsung

L'utilisation d'accessoires non compatibles peut endommager le téléphone ou provoquer des blessures.

#### Éteignez votre téléphone à proximité de tout appareil médical

Votre téléphone peut provoquer des interférences avec les équipements médicaux utilisés dans les hôpitaux et les centres de soins. Observez la réglementation en vigueur ainsi que les consignes et mises en garde affichées par le personnel médical.

#### Éteignez le téléphone ou désactivez les fonctions radio lorsque vous voyagez en avion

Les téléphones portables peuvent engendrer des interférences avec les équipements aéronautiques. Conformez-vous aux réglementations en vigueur et éteignez votre téléphone ou passez en mode hors-ligne qui vous permettra de désactiver les fonctions radio (GSM + Bluetooth) de votre téléphone.

#### Protégez les batteries et les chargeurs

• Évitez d'exposer les batteries à des températures extrêmes (inférieures à 0° C/ 32° F ou supérieures à 45° C/113° F). Les températures très faibles ou très élevées peuvent affecter la capacité de charge et la durée de vie des batteries.

- Évitez tout contact entre les batteries et des objets métalliques, cela risquerait de provoquer un court-circuit entre les bornes + et - et d'endommager les batteries de manière temporaire ou permanente.
- N'utilisez jamais de batterie ou de chargeur endommagé.

#### Manipulez votre téléphone avec soin

- Évitez tout contact avec des liquides—ils risquent de provoquer des dégâts sérieux. N'utilisez pas le téléphone avec les mains mouillées. L'eau peut endommager votre téléphone et entraîner l'annulation de la garantie du fabricant.
- Ne stockez pas votre téléphone dans un endroit poussiéreux ou sale. Ses composants mobiles risquent de se détériorer.
- Votre téléphone est un appareil électronique complexe. Protégez-le de tout choc afin d'éviter de graves dégâts.
- Peindre le téléphone risque de bloquer les pièces mobiles du téléphone et de perturber son fonctionnement.
- N'utilisez ni le flash ni l'éclairage du téléphone trop près des yeux des enfants et des animaux.
- Les champs magnétiques peuvent endommager votre téléphone et les cartes mémoire. N'utilisez pas d'étui ni d'accessoires dotés de fermetures aimantées et évitez toute exposition prolongée de votre téléphone à des champs magnétiques.

#### Évitez les interférences avec d'autres appareils électroniques

Les signaux de radiofréquence émis par votre téléphone peuvent perturber le fonctionnement des systèmes électroniques mal installés ou insuffisamment protégés, notamment les stimulateurs cardiaques, les prothèses auditives, les équipements médicaux, électroniques domestiques et automobiles. Contactez les fabricants de ces appareils électroniques pour résoudre les éventuels problèmes d'interférences.

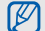

#### <span id="page-12-0"></span>Consignes d'utilisation importantes

#### Utilisez votre téléphone normalement

Évitez tout contact avec l'antenne interne de votre téléphone.

#### Toute réparation doit être réalisée par un technicien agréé

Un technicien non agréé pourrait endommager votre téléphone ce qui entraînerait, de ce fait, l'annulation de la garantie.

#### Préservez la durée de vie des batteries et du chargeur

• Ne laissez pas la batterie en charge pendant plus d'une semaine, car une surcharge risque de raccourcir sa durée de vie.

- Lorsqu'elle n'est pas utilisée pendant une période prolongée, une batterie pleine se décharge progressivement.
- Lorsque le chargeur n'est pas utilisé, ne le laissez pas branché à une prise de courant.
- Utilisez la batterie pour votre téléphone uniquement.

#### Manipulez les cartes SIM et les cartes mémoire avec précaution

- Ne retirez pas une carte lorsque le téléphone est en cours d'enregistrement ou de lecture, car vous risqueriez de perdre des données et/ou d'endommager la carte ou le téléphone.
- Protégez les cartes contre les chocs violents, les décharges électrostatiques et les nuisances électriques émanant d'autres appareils.
- Une trop grande fréquence des opérations d'effacement et d'écriture réduit la durée de vie de la carte mémoire.
- Ne touchez pas la puce avec vos doigts ou avec des objets métalliques. Si la carte est sale, nettoyez-la avec un chiffon doux.

#### Garantir l'accès aux services d'urgence

Dans certains lieux et dans certaines circonstances, il peut être impossible de joindre les numéros d'urgence avec votre téléphone. Avant de vous rendre dans des régions reculées ou non couvertes, prévoyez un autre moyen pour contacter les services d'urgence.

#### Informations sur la certification DAS

Votre téléphone a été conçu pour ne pas dépasser les limites d'exposition aux radiofréquences (RF) recommandées par le Conseil de l'Union européenne. Ces normes empêchent la vente d'appareils mobiles qui dépassent le niveau d'exposition maximal (également connu sous le nom de DAS ou Débit d'absorption spécifique) de 2,0 watts par kilogramme de tissu humain.

Au cours des essais, la valeur DAS maximale enregistrée pour ce modèle était de 0,734 watt par kilogramme. Au cours d'une utilisation normale, la valeur DAS réelle sera généralement beaucoup plus faible, car le téléphone n'émet que l'énergie RF nécessaire à la transmission du signal vers la station de base la plus proche. Le téléphone minimise ainsi votre exposition globale à l'énergie RF en émettant automatiquement à des niveaux plus faibles dès que cela est possible.

La Déclaration de conformité figurant au dos de ce mode d'emploi atteste de la conformité de votre téléphone avec la directive européenne R&TTE sur les équipements de radiocommunications et équipements terminaux de télécommunications. Pour plus d'informations sur le DAS et les normes européennes correspondantes, consultez le site Web de Samsung mobile.

#### Recyclage

(Déchets d'équipements électriques et électroniques)

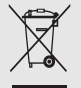

(Applicable dans le cadre de l'Union européenne et des autres pays européens utilisant des systèmes de collecte sélective)

Ce symbole sur le produit ou sur sa documentation indique qu'il ne doit pas être éliminé en fin de vie avec les autres déchets ménagers.

En raison des risques que l'élimination non contrôlée des déchets représente pour l'environnement et la santé de l'homme, veuillez séparer ce produit des autres types de déchets et le recycler de façon responsable. Vous favoriserez ainsi la réutilisation durable des ressources matérielles.

Les particuliers sont invités à contacter leur distributeur ou à se renseigner auprès de leur mairie pour savoir où et comment ils peuvent se débarrasser de ce produit afin qu'il soit recyclé dans le respect de l'environnement.

Les entreprises sont invitées à contacter leur fournisseur et à se référer aux conditions de leur contrat de vente. Ce produit ne doit pas être éliminé avec les autres déchets commerciaux.

#### Elimination des batteries de ce produit

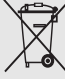

(Applicable aux pays de l'Union européenne et aux autres pays européens dans lesquels des systèmes de collecte sélective sont mis en place)

Le symbole sur la batterie, le manuel ou l'emballage indique que les batteries de ce produit ne doivent pas être éliminées en fin de vie avec les autres déchets ménagers. L'indication éventuelle des symboles chimiques Hg, Cd ou Pb signifie que la batterie contient des quantités de mercure, de cadmium ou de plomb supérieures aux niveaux de référence stipulés dans la directive CE 2006/66. Si les batteries ne sont pas correctement éliminées, ces substances peuvent porter préjudice à la santé humaine ou à l'environnement.

Afin de protéger les ressources naturelles et d'encourager la réutilisation du matériel, veillez à séparer les batteries des autres types de déchets et à les recycler via votre système local de collecte gratuite des batteries.

## <span id="page-16-1"></span><span id="page-16-0"></span>Présentation de votre téléphone

 Cette section décrit les touches, l'écran et les symboles de votre téléphone portable, ainsi que son utilisation de base.

#### <span id="page-16-2"></span>Contenu du coffret

Sortez le téléphone de son coffret et vérifiez que tous les éléments suivants sont présents :

- Téléphone
- Batterie
- **Chargeur**
- Mode d'emploi

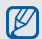

Les éléments fournis avec votre téléphone peuvent varier en fonction des logiciels et accessoires disponibles dans votre région ou proposés par votre opérateur. Vous pouvez acquérir d'autres accessoires auprès de votre revendeur Samsung.

#### Objectif photoavant pour appels Écouteur **College** en visiophonie Capteur de Emplacement luminosité pour carte mémoire Écran tactile Changement d'application<sup>-</sup> Touche de Touche verrouillage Marche/ **HOLD** arrêt/ Sortie Touche d'appel ULC Touche **Microphone Retour**

<span id="page-17-0"></span>Présentation du téléphone Présentation des touches et fonctions de la face avant de votre téléphone :

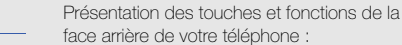

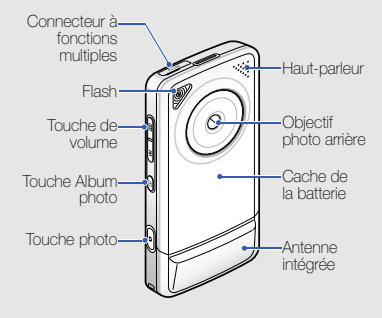

V

Vous pouvez verrouiller l'écran tactile et les touches pour empêcher toute utilisation malencontreuse du téléphone. Pour verrouiller le téléphone, appuyez sur [HOLD].

#### <span id="page-18-0"></span>Touches

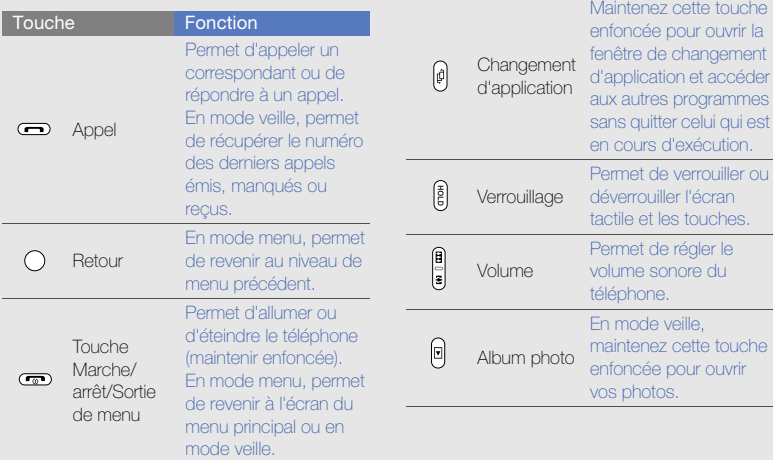

cette touche

Touche Fonction

changement

s programmes

cette touche

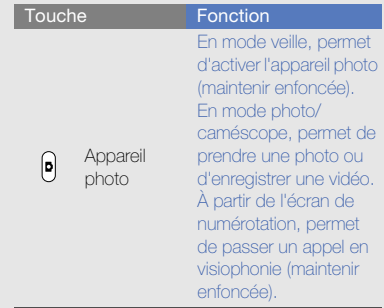

#### <span id="page-19-0"></span>Écran

L'écran de votre téléphone comporte les zones suivantes :

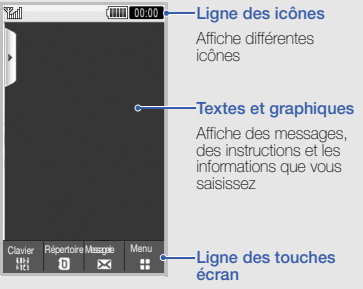

Affiche les actions actuellement associées à chaque zone

#### <span id="page-20-0"></span>Icônes

Signification des icônes qui apparaissent sur l'écran.

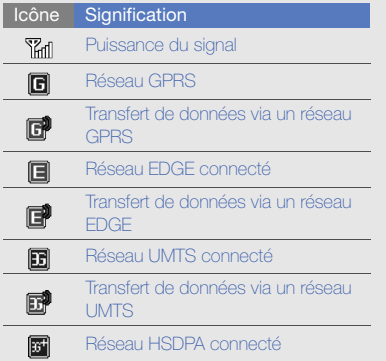

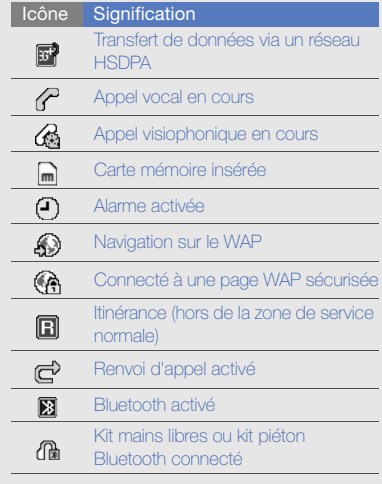

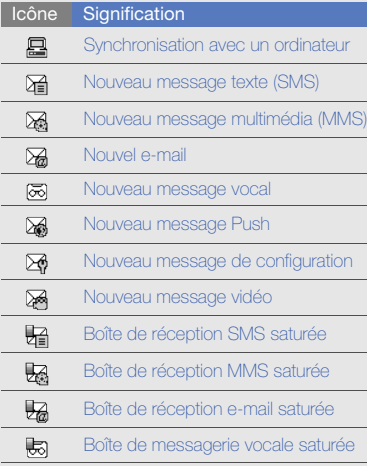

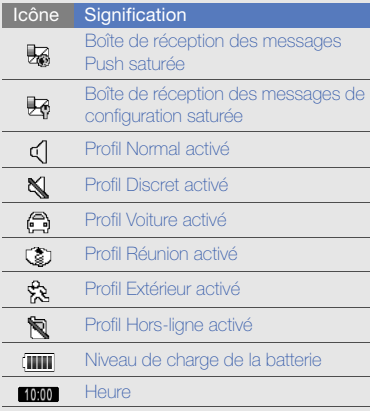

## <span id="page-22-1"></span><span id="page-22-0"></span>Installation et préparation du téléphone

 Cette section décrit comment assembler et préparer votre téléphone portable pour sa première utilisation.

#### <span id="page-22-2"></span>Installer la carte SIM ou USIM et la batterie

Lorsque vous vous abonnez à un service de téléphonie mobile, une carte SIM (Subscriber Identity Module) vous est remise. Elle permet de vous identifier et contient tous les détails de votre abonnement (code PIN, services disponibles en option, etc.).

Pour bénéficier des services UMTS, vous devez disposer d'une carte USIM (Universal Subscriber Identity Module).

Pour installer la carte SIM ou USIM et la batterie :

1. Retirez le cache de la batterie.

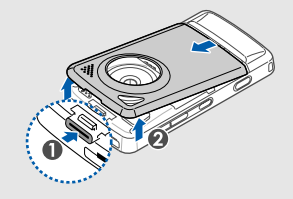

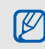

Si le téléphone est allumé, maintenez la touche  $\lceil \overline{\bullet} \rceil$  enfoncée pour éteindre l'appareil.

2. Insérez la carte SIM ou USIM.

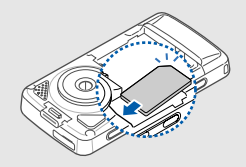

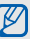

Installez la carte SIM ou USIM en orientant la puce vers le téléphone.

Lorsque le téléphone ne contient pas de carte SIM ou USIM, il est néanmoins possible d'utiliser des services qui ne nécessitent pas de connexion au réseau, ainsi que certains menus.

3. Installez la batterie.

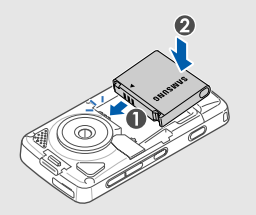

4. Remettez le cache de la batterie en place.

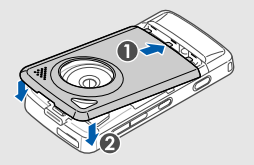

#### <span id="page-24-0"></span>Mettre la batterie en charge

Vous devez charger la batterie avant d'utiliser le téléphone pour la première fois.

1. Branchez le chargeur sur le connecteur à fonctions multiples de l'appareil.

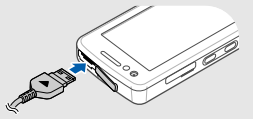

Triangle orienté vers le haut

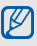

Un branchement incorrect du chargeur peut endommager le téléphone. Les dégâts résultant d'une mauvaise utilisation ne sont pas couverts par la garantie.

2. Branchez le chargeur sur une prise secteur.

- 3. Lorsque la batterie est entièrement chargée (l'icône illui ne clignote plus), débranchez le chargeur de la prise secteur.
- 4. Débranchez le chargeur du téléphone.
- 5. Refermez le cache du connecteur à fonctions multiples.

#### Informations sur l'indicateur de faible charge

Lorsque le niveau de charge de la batterie est faible, le téléphone émet une tonalité et affiche un message d'avertissement. L'icône de batterie est alors vide et clignote. Lorsque le niveau de charge de la batterie est vraiment insuffisant, le téléphone s'éteint automatiquement. Rechargez la batterie pour remettre le téléphone en marche.

#### <span id="page-25-0"></span>Insérer une carte mémoire (en option)

Pour stocker des fichiers multimédia supplémentaires, vous pouvez utiliser une carte mémoire. Le téléphone est compatible avec les cartes mémoire microSD™ d'une capacité allant jusqu'à 8 Go (en fonction du fabricant et du modèle).

- 1. Ouvrez le compartiment à carte mémoire, sur le côté du téléphone.
- 2. Introduisez une carte mémoire, étiquette orientée vers le haut.

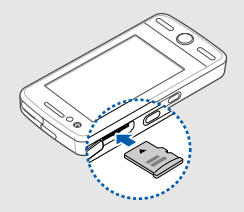

3. Enfoncez la carte mémoire dans son emplacement jusqu'à ce qu'elle se verrouille.

Pour retirer la carte mémoire, enfoncez-la légèrement jusqu'à ce qu'elle se déverrouille, puis retirez-la du téléphone.

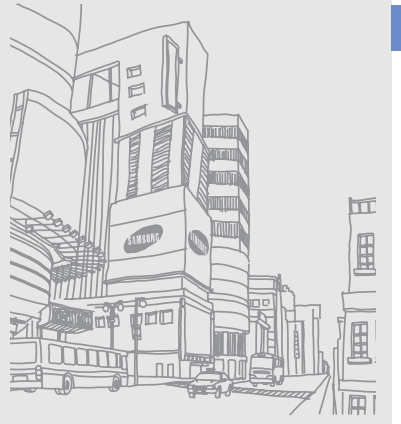

### <span id="page-27-1"></span><span id="page-27-0"></span>Fonctions de base

 Découvrez comment réaliser les opérations de base et utiliser les fonctions principales de votre téléphone.

#### <span id="page-27-2"></span>Allumer et éteindre le téléphone

Pour allumer le téléphone :

- 1. Maintenez la touche [ $\overline{ \bullet}$ ] enfoncée.
- 2. Saisissez votre code PIN et appuyez sur Valider (si nécessaire).

Pour éteindre le téléphone, répétez l'étape 1 ci-dessus.

#### Activer le profil Hors-ligne

Le profil Hors-ligne vous permet de désactiver les fonctions radio (GSM + Bluetooth) du téléphone lorsque leur utilisation est interdite, par exemple dans les avions ou les hôpitaux, pour continuer à utiliser les fonctions de votre téléphone qui ne nécessitent pas de connexion par ondes radio.

Pour activer le profil Hors-ligne, appuyez sur Menu → Paramètres → Profils → Hors-ligne.

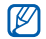

Respectez l'ensemble des avertissements et consignes du personnel habilité lorsque vous vous trouvez dans une zone interdisant l'utilisation des appareils sans fil.

#### <span id="page-28-0"></span>Accéder aux menus

Pour accéder aux menus du téléphone :

- 1. En mode veille, appuyez sur **Menu**  $\rightarrow$  un menu.
- 2. Sélectionnez un menu ou une option.
- 3. Appuyez sur la touche [Retour] pour revenir au niveau de menu précédent. Appuyez à deux reprises sur  $[\overline{\bullet}]$  pour revenir en mode veille.

### <span id="page-28-1"></span>Changer d'application

Découvrez comment basculer vers d'autres applications sans fermer la fenêtre du menu en cours d'utilisation.

- 1. Pendant l'utilisation d'un menu, maintenez la touche [<del>hau</del>] enfoncée. Les applications suivantes sont disponibles :
	- Appel : permet d'ouvrir l'écran de numérotation.
	- Lecteur MP3 : permet d'ouvrir le lecteur MP3.
	- Messagerie : permet d'ouvrir la messagerie.
	- Navigateur : permet de lancer le navigateur WAP.
	- Menu principal : permet d'ouvrir l'écran du menu principal.
- 2. Sélectionnez une application.

#### <span id="page-29-0"></span>**Widgets**

Utilisation des widgets de la barre d'outils.

#### Ouvrir la barre d'outils

Pour ouvrir la barre d'outils, en mode veille, appuyez sur la flèche en haut à gauche de l'écran. Vous pouvez organiser les widgets comme vous le souhaitez dans la barre d'outils ou les déplacer vers l'écran de veille.

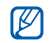

Les widgets disponibles peuvent varier en fonction de votre région ou de votre opérateur.

#### Ajouter des widgets à l'écran de veille

- 1. Ouvrez la barre d'outils.
- 2. Faites glisser un widget de la barre d'outils vers l'écran de veille. Vous pouvez positionner le widget n'importe où sur l'écran.

#### Modifier les widgets

- 1. En mode veille, appuyez sur Menu → Paramètres → Affichage et luminosité → Raccourcis.
- 2. Sélectionnez les widgets à inclure dans la barre d'outils, puis appuyez sur Enregistrer.

#### <span id="page-29-1"></span>Personnaliser le téléphone

Tirez le meilleur de votre téléphone en l'adaptant selon vos préférences.

#### Régler le volume du clavier

En mode veille, appuyez vers le haut ou vers le bas sur la touche de volume pour régler le volume des touches.

#### Activer ou désactiver le profil **Discret**

En mode veille, appuyez sur Clavier et maintenez # enfoncé pour couper ou rétablir le son du téléphone.

#### Modifier la sonnerie

- 1. En mode veille, appuyez sur Menu → Paramètres → Profils.
- 2. Appuyez sur > à côté du profil désiré.
- 3. Appuyez sur **Sonnerie appel vocal** ou sur Sonnerie appel visio.
- 4. Sélectionnez une sonnerie dans la liste, puis appuyez sur Enregistrer.
- 5. Appuyez sur Enregistrer.

#### Sélectionner un fond d'écran (mode veille)

- 1. En mode veille, appuyez sur Menu  $\rightarrow$ Paramètres → Affichage et luminosité → Fond d'écran.
- 2. Faites défiler vers la gauche ou la droite pour sélectionner une image.
- 3. Appuyez sur Réaler.

#### Verrouiller le téléphone

- 1. En mode veille, appuyez sur Menu → Paramètres → Sécurité.
- 2. Appuyez sur ON sous Verrouillage téléphone.
- 3. Entrez un nouveau mot de passe de 4 à 8 chiffres, puis appuyez sur Valider.
- 4. Confirmez le nouveau mot de passe, puis appuyez sur Valider.

#### <span id="page-31-0"></span>Fonctions d'appel de base

Cette section décrit comment appeler un numéro et répondre à un appel et comment utiliser les fonctions d'appel de base.

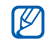

Lorsque vous êtes en communication, l'appareil verrouille automatiquement l'écran tactile pour éviter toute saisie accidentelle. Pour le déverrouiller, appuyez sur [HOLD].

#### Passer un appel

- 1. En mode veille, appuyez sur Clavier et saisissez le numéro de téléphone à appeler.
- 2. Appuyez sur  $\left[\begin{array}{c} \blacksquare \end{array}\right]$  ou sur **Appel vocal** pour composer ce numéro.

Pour passer un appel visio, appuyez sur Plus → Appel visio ou maintenez la touche [Photo] enfoncée.

3. Pour raccrocher, appuyez sur  $\lceil \cdot \cdot \cdot \rceil$ .

#### Répondre à un appel

- 1. Lorsque le téléphone reçoit un appel, appuyez sur  $[-]$ . Pour un appel visio, appuyez sur  $[-]$  et Sur Afficher
- 2. Pour raccrocher, appuyez sur  $[\nabla]$ .

#### Régler le volume d'écoute

Pour régler le volume pendant un appel, utilisez la touche de volume.

#### Fonction haut-parleur

- 1. En cours d'appel, appuyez sur  $HP \rightarrow Qui$ pour activer le haut-parleur.
- 2. Appuyez sur HP pour revenir à l'écouteur.

#### Kit piéton

Vous pouvez passer et recevoir des appels à l'aide du kit piéton fourni en le branchant sur le connecteur à fonction multiple du téléphone :

- Pour rappeler le dernier correspondant, appuyez sur la touche du kit piéton, puis maintenez-la enfoncée.
- Pour décrocher, appuyez sur la touche du kit piéton.
- Pour raccrocher, appuyez de nouveau sur la touche du kit piéton.

#### <span id="page-32-0"></span>Envoyer et consulter des messages

Découvrez comment envoyer et consulter des SMS, des MMS et des e-mails.

#### Envoyer un SMS ou un MMS

1. En mode veille, appuyez sur Messagerie → Nouveau message → Message.

- 2. Appuyez sur Ajouter destinataire(s) → Saisie manuelle.
- 3. Entrez le numéro du destinataire, puis appuyez sur OK.
- 4. Appuyez sur Appuyez pour ajouter le texte .
- 5. Rédigez le texte du message, puis appuyez sur OK  $\blacktriangleright$  [Saisie de texte](#page-33-0) Pour envoyer un SMS, passez à l'étape 8. Pour joindre un élément multimédia, continuez à l'étape 6.
- 6. Appuyez sur Ajouter des fichiers → un type d'élément.
- 7. Appuyez sur l'élément que vous souhaitez ajouter, puis sur Ajouter.
- 8. Appuyez sur **Envoyer** pour envoyer le message.

#### Envoyer un e-mail

- 1. En mode veille, appuyez sur Messagerie → Nouveau message → E-mail.
- 2. Appuyez sur Ajouter destinataire(s) → Saisie manuelle.
- 3. Entrez l'adresse e-mail du destinataire, puis appuyez sur OK.
- 4. Appuyez sur Ajouter objet.
- 5. Rédigez l'objet du message, puis appuyez sur OK.
- 6. Appuyez sur Appuyez pour ajouter le texte .
- 7. Rédigez le texte de l'e-mail, puis appuyez sur OK.
- 8. Si vous le souhaitez, appuyez sur Ajouter des fichiers → un type d'élément et joignez un fichier.
- 9. Appuyez sur **Envoyer** pour envoyer le message.

#### <span id="page-33-0"></span>Saisie de texte

Grâce à l'écran tactile de votre téléphone, vous pouvez écrire du texte, des messages et des notes.

#### Changer le mode de saisie

Lorsque vous ouvrez le champ de saisie, le clavier virtuel apparaît. Appuyez sur la flèche accolée au Clavier et sélectionnez l'une des méthodes de saisie suivantes :

- Clavier
- En. man. pl. écr
- Ecriture manuscrite Cadre1
- Feriture manuscrite Cadre2

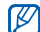

Lors de la saisie, vous pouvez utiliser un clavier large en faisant pivoter le téléphone en mode paysage, dans le sens inverse des aiguilles d'une montre.

#### Saisie de texte à l'aide des touches

- 1. Passez en mode de saisie Clavier.
- 2. Appuyez sur la touche virtuelle appropriée pour saisir votre texte.
	- Pour changer la casse ou utiliser des nombres ou des symboles, appuyez sur Abc.
	- Pour saisir du texte en mode T9, appuyez sur T9.

Les modes de saisie suivants sont disponibles :

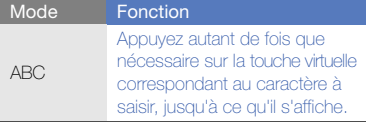

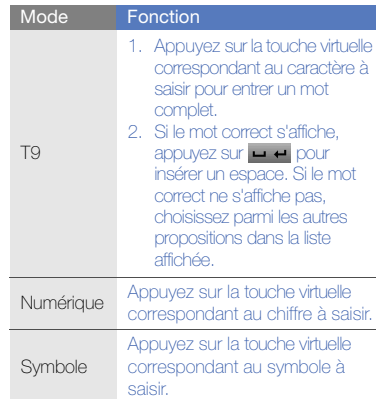

#### Saisie en écriture manuscrite Plein écran

- 1. Passez en mode de saisie En. man. pl. écr.
- 2. Écrivez chaque caractère n'importe où sur l'écran.

Pour changer la casse ou utiliser des nombres ou des symboles, appuyez sur Abc.

#### Saisie en écriture manuscrite Cadre1

- 1. Passez en mode de saisie **Fcriture** manuscrite Cadre1.
- 2. Écrivez chaque caractère dans la zone de saisie au bas de l'écran.

Écrivez les chiffres et les symboles dans la colonne ?1, en bas de la partie droite de la zone d'écriture.

#### Saisie en écriture manuscrite Cadre2

1. Passez en mode de saisie **Foriture** manuscrite Cadre2.

2. Écrivez chaque caractère dans la zone de saisie au bas de l'écran. Pour changer la casse ou utiliser des nombres ou des symboles, appuyez sur Abc.

#### Afficher un SMS ou un MMS

- 1. En mode veille, appuyez sur Messagerie → Boîte de réception.
- 2. Sélectionnez un SMS ou un MMS.

#### Afficher un e-mail

- 1. En mode veille, appuyez sur Messagerie → E-mails reçus.
- 2. Sélectionnez un compte.
- 3. Appuyez sur Téléch.
- 4. Sélectionnez un e-mail ou un en-tête.
- 5. Si vous avez choisi un en-tête, appuyez sur Récupérer pour afficher le contenu de l'e-mail.
## Ajouter et rechercher des contacts

Fonctions de base du Répertoire.

#### Ajouter un nouveau contact

- 1. En mode veille, appuyez sur **Clavier** et entrez le n° de téléphone à enregistrer.
- 2. Appuyez sur Plus  $\rightarrow$  Enregistrer n°  $\rightarrow$ Nouveau.
- 3. Appuyez sur Téléphone ou sur SIM.
- 4. Complétez les coordonnées du contact.
- 5. Appuyez sur **Enregistrer** pour enregistrer le contact en mémoire.

## <span id="page-36-0"></span>Rechercher un contact

- 1. En mode veille, appuyez sur Répertoire.
- 2. Faites glisser p pour sélectionner le premier caractère du nom recherché.

3. Sélectionnez le nom du contact dans la liste de recherche.

#### Une fois le contact localisé, vous pouvez :

- $\bullet$  l'appeler en appuyant sur  $\Box$  ou sur  $\Box$ 
	- modifier ses coordonnées en appuyant sur Modifier

# Fonctions de base de l'appareil photo

Cette section décrit les fonctions de base pour photographier, filmer et visionner les clichés et vidéos.

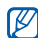

M

Lorsque vous activez l'appareil photo, le téléphone peut afficher un écran vide en raison d'une décharge électrostatique temporaire. Redémarrez le téléphone pour résoudre ce problème.

#### <span id="page-37-0"></span>Prendre des photos

- 1. Tournez le téléphone vers la gauche pour un affichage en mode paysage.
- 2. En mode veille, maintenez la touche [Photo] enfoncée pour allumer l'appareil photo.
- 3. Orientez l'objectif vers le sujet et procédez à la mise au point.
- 4. Pour prendre un cliché, appuyez sur la touche [Photo].

Le cliché est enregistré automatiquement.

#### <span id="page-37-1"></span>Visualiser des photos

En mode veille, appuyez sur Menu → Mes fichiers → Images → Mes photos → un fichier photo.

Pour classer et afficher les dans une vue large :

- 1. En mode veille, appuyez sur Menu → Navigateur photo.
- 2. Tournez le téléphone vers la gauche pour un affichage en mode paysage.
- 3. Appuyez sur et sélectionnez une catégorie pour afficher les photos.
- 4. Faites défiler vers la gauche ou la droite pour afficher les photos.

### Filmer des vidéos

- 1. Tournez le téléphone vers la gauche pour un affichage en mode paysage.
- 2. En mode veille, maintenez la touche [Photo] enfoncée pour allumer l'appareil photo.
- 3. Appuyez sur **not** pour passer en mode caméscope.
- 4. Orientez l'objectif vers le sujet et procédez à la mise au point.
- 5. Appuyez sur la touche [Photo] pour commencer à filmer.
- 6. Appuyez sur la touche [Photo] pour arrêter l'enregistrement.

La séquence vidéo est enregistrée automatiquement.

#### Visionner des vidéos

En mode veille, appuyez sur Menu  $\rightarrow$  Mes fichiers → Vidéos → Mes vidéos → un fichier vidéo.

#### Etiqueter des visages dans vos photos

Découvrez comment étiqueter des visages dans vos photos et comment passer des appels ou envoyer des messages depuis les photos. Avant de passer des appels ou d'envoyer des messages, vous devez créer des étiquettes de visages.

Pour étiqueter des visages dans vos photos :

- 1. Sélectionnez une photo en maintenant la touche  $[$  **I** enfoncée ou prenez un nouveau cliché. ► [p. 32](#page-37-0)
- 2. Appuyez sur  $\mathcal{E}_{\mathbf{a}}$  pour ajouter une étiquette au visage d'une personne.
- 3. Appuyez sur **in**, déplacez ou modifiez la taille du rectangle entourant le visage, puis appuyez sur **ox** (si nécessaire).
- 4. Appuyez sur Ajouter → Ajouter un nom.
- 5. Entrez un nom pour l'étiquette du visage, puis appuyez sur OK.
- 6. Appuyez sur Options → Modifier → Lien vers le Répertoire → Ajouter un nouveau contact pour associer un nouveau contact à l'étiquette de visage dans Répertoire.

Pour passer des appels ou envoyer des messages à partir de photos :

- 1. Sélectionnez une photo avec étiquette de visage en maintenant la touche  $[\blacksquare]$ enfoncée.
- 2. Appuyez sur  $\hat{\mathbf{z}}_n$ . L'étiquette de visage apparaît avec son nom.
- 3. Appuyez sur Options → Appel ou sur Message.

# Écouter de la musique

Votre téléphone vous permet d'écouter de la musique à l'aide du lecteur MP3 ou de la radio FM.

## Écouter la radio FM

- 1. Branchez le kit piéton fourni sur le connecteur à fonctions multiples du téléphone.
- 2. En mode veille, appuyez sur Menu  $\rightarrow$ Applications → Radio FM.
- 3. Appuyez sur Oui pour lancer la recherche automatique des stations.

La radio recherche et mémorise les stations disponibles.

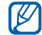

Lorsque vous utilisez la radio FM pour la première fois, le téléphone vous propose d'effectuer une recherche automatique des stations.

- 4. Appuyez sur < ou sur > pour sélectionner une station de radio. Pour obtenir des informations sur la chanson en cours de diffusion, appuyez sur Plus  $\rightarrow$  Reconnaissance audio.  $\triangleright$  [p. 45](#page-50-0)
- 5. Pour éteindre la radio, appuyez sur  $(\blacksquare)$ .

# Écouter des fichiers audio

Commencez par transférer des fichiers sur votre téléphone ou sur une carte mémoire :

- $\bullet$  Téléchargez sur le WAP.  $\blacktriangleright$  [p. 35](#page-40-0)
- Téléchargez depuis un ordinateur à l'aide du logiciel Samsung PC Studio. • [p. 42](#page-47-0)
- Recevez des fichiers via Bluetooth.  $\blacktriangleright$  [p. 47](#page-52-0)
- Copiez des fichiers sur une carte mémoire.  $\blacktriangleright$  n.42
- Synchronisez le téléphone avec Windows Media Player 11. [p. 43](#page-48-0)

Après avoir transféré de la musique sur votre téléphone ou sur une carte mémoire :

- 1. En mode veille, appuyez sur Menu  $\rightarrow$ Musique → Lecteur MP3.
- 2. Sélectionnez une catégorie → un fichier audio.
- 3. Les icônes suivantes permettent de contrôler la lecture :

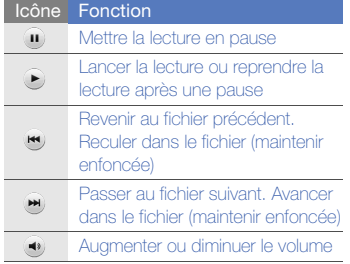

# <span id="page-40-0"></span>Surfer sur le WAP

Accèdez à des pages WAP et enregistrez des favoris.

#### Naviguer sur des pages WAP

- 1. En mode veille, appuyez sur Menu  $\rightarrow$ Applications → Navigateur → Accueil pour ouvrir la page d'accueil de votre opérateur.
- 2. Utilisez les icônes suivantes pour naviguer dans les pages WAP :

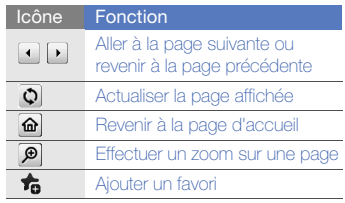

#### Icône FonctionOuvrir la liste des favoris enregistrés X Changer le mode d'affichage

## Créer des favoris de pages WAP

- 1. En mode veille, appuyez sur Menu → Applications → Navigateur → Favoris.
- 2. Appuyez sur Ajouter.
- 3. Saisissez le titre de la page et une adresse Internet (URL).
- 4. Appuyez sur Enregistrer.

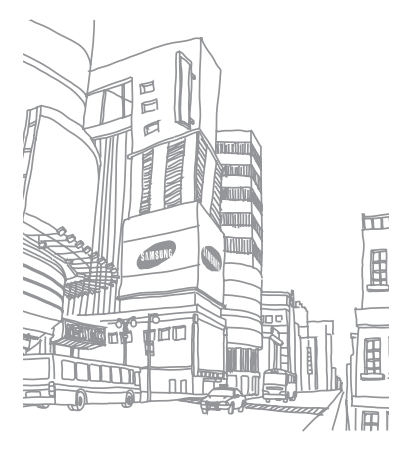

# Fonctions avancées

 Cette section décrit comment effectuer différentes opérations avancées et utiliser les fonctions complémentaires de votre téléphone.

# Fonctions d'appel avancées

Familiarisez-vous avec les autres fonctions d'appel de votre téléphone.

## Afficher les appels manqués et rappeler les numéros correspondants

Votre téléphone affiche à l'écran les appels auxquels vous n'avez pas répondu. Pour composer le numéro d'un appel manqué :

- 1. Appuyez sur l'appel manqué dont vous souhaitez composer le numéro depuis le widget d'alerte d'événement.
- 2. Appuyez sur  $[\blacksquare]$  pour composer son numéro.

#### Appeler un numéro récemment composé

- 1. En mode veille, appuyez sur  $\leftarrow$  pour afficher la liste des derniers numéros composés.
- 2. Sélectionnez un numéro et appuyez sur ou sur  $[-]$  pour le composer.

#### Mettre un appel en attente et récupérer un appel mis en attente

Appuyez sur **Attente** pour mettre un appel en attente ou sur Récupérer pour récupérer un appel mis en attente.

#### Passer un deuxième appel

Si votre réseau prend en charge cette fonction. vous pouvez composer un autre numéro pendant un appel :

1. Appuyez sur **Attente** pour mettre le premier appel en attente.

- 2. Appuyez sur **Clavier**, entrez le second numéro à composer, puis appuyez sur  $\Box$
- 3. Pour basculer d'un appel à l'autre, appuyez sur Permuter.
- 4. Pour mettre fin à l'appel en attente, appuyez sur **Attente**, puis sur **.**
- 5. Pour mettre fin à l'appel en cours, appuyez  $\text{sur}$  [ $\overline{\bullet}$ ].

### Prendre un deuxième appel

Si votre réseau le permet, vous pouvez répondre à un deuxième appel entrant :

- 1. Appuyez sur [- ] pour répondre au second appel. Le premier correspondant est automatiquement mis en attente.
- 2. Pour basculer d'un appel à l'autre, appuyez sur Permuter.

#### Passer un appel de conférence\*

- 1. Appelez le premier correspondant à inviter à la conférence téléphonique.
- 2. Une fois la communication avec ce premier établie, appelez le deuxième participant. Le premier correspondant est automatiquement mis en attente.
- 3. Lorsque la communication est établie avec le deuxième correspondant, appuyez sur Rejoindre.
- 4. Si nécessaire, répétez les étapes 2 et 3 pour ajouter d'autres correspondants.
- 5. Pour mettre fin à la conférence téléphonique, appuyez sur [  $\bullet$  ].

#### Composer un numéro international

- 1. En mode veille, appuyez sur **Clavier** et maintenez le 0 enfoncé pour insérer le caractère +.
- 2. Saisissez le numéro de téléphone complet (indicatif du pays, indicatif régional et numéro de téléphone), puis appuyez sur  $\Box$  pour le composer.

#### Appeler un correspondant à partir du Répertoire

Vous pouvez appeler directement des numéros à partir du Répertoire à l'aide des contacts enregistrés.  $\triangleright$  [p. 31](#page-36-0)

- 1. En mode veille, appuyez sur Répertoire.
- 2. Sélectionnez un numéro et appuyez sur  $\llbracket \cdot \rrbracket$ ou sur  $\leftarrow$  pour le composer.

<sup>\*</sup> Disponible uniquement si la fonction est prise en charge par votre carte SIM.

# Fonctions avancées du Répertoire

Créez des cartes de visite, attribuez des chiffres de numérotation rapide et créez des groupes de contacts.

### Créer une carte de visite

- 1. En mode veille, appuyez sur Répertoire → Plus → Ma carte de visite.
- 2. Complétez vos coordonnées personnelles.
- 3. Appuyez sur Enregistrer.

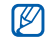

Vous pouvez envoyer votre carte de visite en la joignant à un message ou à un e-mail, ou en la transférant à l'aide de la fonction Bluetooth.

#### Configurer la numérotation rapide

- 1. En mode veille, appuyez sur Répertoire.
- 2. Appuyez sur la flèche accolée au champ Répertoire et sélectionnez Favoris.
- 3. Appuyez sur Ajouter.
- 4. Si nécessaire, sélectionnez un contact → un numéro de téléphone. Le contact est associé au chiffre de

numérotation rapide.

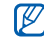

Les cinq premiers chiffres de la numérotation rapide sont affectés à vos contacts favoris dans la barre d'outils des widgets.

## Créer un groupe de contacts

En créant des groupes de contacts, vous pouvez affecter des noms, des sonneries, des photos d'identification et des types de vibreur à chaque groupe et envoyer des messages et des e-mails à tous les membres d'un groupe. Commencez par créer un groupe :

- 1. En mode veille, appuyez sur **Répertoire**.
- 2. Appuyez sur la flèche accolée au champ Répertoire et sélectionnez Groupes.
- 3. Appuyez sur Créer un groupe.
- 4. Définissez le nom du groupe, sa photo d'identification, sa sonnerie et son type de vibreur.
- 5. Appuyez sur Enregistrer.

#### Fonctions de messagerie avancées

Création de modèles et utilisation de modèles pour créer de nouveaux messages.

#### Créer un modèle SMS

- 1. En mode veille, appuyez sur Messagerie → Modèles → Modèles SMS.
- 2. Appuyez sur Créer pour ouvrir une fenêtre de création de modèle.
- 3. Appuyez sur l'écran.
- 4. Rédigez le texte du modèle et appuyez sur OK.
- 5. Appuyez sur Plus → Enregistrer comme modèle.

#### Créer un modèle MMS

- 1. En mode veille, appuyez sur Messagerie → Modèles → Modèles MMS.
- 2. Appuyez sur Créer pour ouvrir une fenêtre de création de modèle.
- 3. Créez un message multimédia à utiliser comme modèle, avec un objet et des pièces jointes éventuelles.  $\triangleright$  [p. 27](#page-32-0)
- 4. Appuyez sur Plus → Enregistrer comme modèle.

#### Insérer un modèle de texte dans un nouveau message

- 1. Pour créer un nouveau message, appuyez sur Messagerie → Nouveau message → un type de message.
- 2. Appuyez sur Plus → Insérer → Modèle SMS → un modèle.

#### Créer un message à partir d'un modèle multimédia

- 1. En mode veille, appuyez sur Messagerie → Modèles → Modèles MMS.
- 2. Sélectionnez le modèle désiré.
- 3. Appuyez sur Modifier.

Votre modèle s'ouvre en tant que nouveau message multimédia.

## Fonctions avancées de lecture audio

Préparez des fichiers audio, créez des listes de lecture et mémorisez des stations de radio

#### <span id="page-47-0"></span>Copier des fichiers audio avec Samsung PC Studio

1. En mode veille, appuyez sur Menu  $\rightarrow$ Paramètres → Téléphone → Connexions PC → Samsung PC Studio → **Enregistrer.** 

- 2. Branchez le câble de connexion PC sur le connecteur à fonctions multiples de votre téléphone et reliez-le à un PC.
- 3. Démarrez Samsung PC Studio et copiez des fichiers depuis l'ordinateur vers le téléphone.

Pour plus d'informations, consultez l'aide de Samsung PC Studio.

#### <span id="page-47-1"></span>Copier des fichiers audio sur une carte mémoire

- 1. Insérez une carte mémoire.
- 2. En mode veille, appuyez sur Menu  $\rightarrow$ Paramètres → Téléphone → Connexions PC → Stockage de masse → Enregistrer.
- 3. Appuyez sur [ $\bullet$ ] pour revenir en mode veille.

4. Branchez le câble de connexion PC sur le connecteur à fonctions multiples de votre téléphone et reliez-le à un PC.

Une fois la connexion établie, une fenêtre s'ouvre sur l'écran de l'ordinateur.

- 5. Sélectionnez Ouvrir le dossier pour afficher les fichiers dans la fenêtre qui s'affiche sur l'ordinateur.
- 6. Copiez les fichiers du PC vers la carte mémoire.

#### <span id="page-48-0"></span>Synchroniser le téléphone avec Windows Media Player

- 1. Insérez une carte mémoire.
- 2. En mode veille, appuyez sur Menu  $\rightarrow$ Paramètres → Téléphone → Connexions PC → Lecteur média → Enregistrer.
- 3. Appuyez sur  $\lceil \cdot \cdot \cdot \rceil$  pour revenir en mode veille.
- 4. Branchez le câble de connexion PC sur le connecteur à fonctions multiples de votre téléphone et reliez-le à un PC sur lequel Windows Media Player est installé. Une fois la connexion établie, une fenêtre s'ouvre sur l'écran de l'ordinateur.
- 5. Sélectionnez Synchroniser les fichiers sur cet appareil dans la fenêtre qui s'affiche sur l'ordinateur.
- 6. Modifiez ou spécifiez le nom de votre téléphone dans la fenêtre qui s'affiche (facultatif), puis cliquez sur Terminer.
- 7. Sélectionnez et glissez les fichiers audio de votre choix dans la liste de synchronisation.
- 8. Cliquez sur Démarrer la synchronisation.

#### Créer une liste de lecture

- 1. En mode veille, appuyez sur Menu  $\rightarrow$ Musique → Lecteur MP3 → Listes de lecture.
- 2. Appuyez sur Créer.
- 3. Appuyez sur le champ de saisie de texte.
- 4. Saisissez le titre de la nouvelle liste de lecture et appuyez sur OK.
- 5. Pour associer une image à la liste de lecture, appuyez sur App pr modif et sélectionnez une image ou prenez une photo.
- 6. Appuyez sur Enregistrer.
- 7. Sélectionnez la nouvelle liste de lecture.
- 8. Appuyez sur Ajouter → Pistes.
- 9. Sélectionnez les fichiers à ajouter et appuyez sur **Ajouter**.

#### Personnaliser les réglages du lecteur MP3

Configurez les paramètres audio et les paramètres de lecture du lecteur MP3

- 1. En mode veille, appuyez sur Menu  $\rightarrow$ Musique → Lecteur MP3.
- 2. Appuyez sur **Paramètres**.
- 3. Modifiez les paramètres du lecteur MP3 en fonction de vos préférences.
- 4. Appuyez sur Enreaistrer.

## Enregistrer des stations de radio automatiquement

- 1. En mode veille, appuyez sur Menu  $\rightarrow$ Applications  $\rightarrow$  Radio FM.
- 2. Appuyez sur Plus → Recherche auto.
- 3. Appuyez sur **Oui** pour confirmer (si nécessaire). La radio recherche et mémorise les stations disponibles.

#### <span id="page-50-0"></span>Rechercher des informations musicales

Accédez à un service de musique en ligne pour obtenir des informations sur les chansons en cours de diffusion pendant vos déplacements.

- 1. En mode veille, appuyez sur Menu → Musique → Reconnaissance audio.
- 2. Sélectionnez Reconnaissance audio pour que le téléphone se connecte au serveur.
- 3. Une fois le téléphone correctement enregistré, appuyez sur o pour enregistrer un passage de la chanson que vous souhaitez chercher.

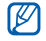

Il est possible que ce service ne soit pas pris en charge par certains opérateurs et la base de données peut ne pas contenir d'informations sur toutes les chansons.

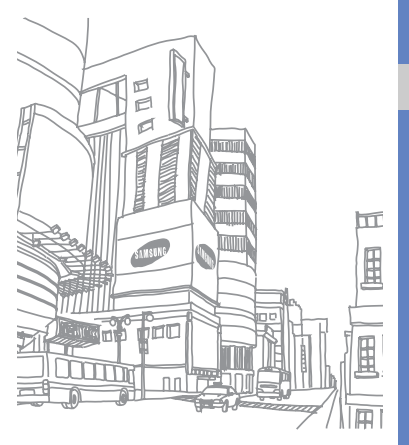

# Outils et applications

Utilisation des outils et autres applications de votre

# Fonction Bluetooth

Connectez votre téléphone à d'autres appareils sans fil pour échanger des données et utiliser des fonctionnalités mains libres

## Activer Bluetooth

- 1. En mode veille, appuyez sur Menu  $\rightarrow$ Applications → Bluetooth.
- 2. Appuyez sur le cercle situé au milieu pour activer la fonction Bluetooth.
- 3. Pour permettre aux autres appareils de détecter votre téléphone, appuyez sur Paramètres → Visibilité du téléphone →  $ON \rightarrow$  Enregistrer.

Si vous sélectionnez **Personnaliser** définissez la durée de visibilité de votre téléphone.

#### <span id="page-52-1"></span>Rechercher d'autres périphériques Bluetooth et s'y connecter

- 1. En mode veille, appuyez sur Menu → Applications → Bluetooth → Recherche.
- 2. Sélectionnez l'icône d'un périphérique et faites-la glisser au centre.
- 3. Entrez le code d'identification Bluetooth du téléphone ou celui de l'autre périphérique, le cas échéant, puis appuyez sur OK. Lorsque l'utilisateur de l'autre périphérique entre le même code ou accepte la connexion, l'association des deux appareils est effective.

#### Envoyer des données par Bluetooth

- 1. Sélectionnez le fichier ou l'élément à envoyer à partir d'une application du téléphone.
- 2. Appuyez sur Envoyer via → Bluetooth.

#### <span id="page-52-0"></span>Recevoir des données par **Bluetooth**

- 1. Saisissez le code PIN pour la fonction Bluetooth et appuyez sur OK (si nécessaire).
- 2. Appuyez sur **Oui** pour confirmer la réception des données (si nécessaire).

### Mode SIM distant

Grâce au mode SIM distant, vous pouvez limiter l'utilisation d'un kit mains libres pour voiture aux appels effectués et reçus avec la carte SIM ou USIM de votre téléphone.

Pour activer le mode SIM distant :

- 1. En mode veille, appuyez sur Menu  $\rightarrow$ Applications → Bluetooth → Paramètres.
- 2. Appuyez sur Mode SIM distant → ON.
- 3. Appuyez sur Enregistrer.

Pour utiliser le mode SIM distant, activez la connexion Bluetooth à partir d'un kit mains libres pour voiture Bluetooth.

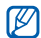

Le kit mains libres pour voiture Bluetooth doit être autorisé. Pour l'autoriser, appuyez sur le périphérique et sélectionnez Autoriser le périphérique.

# Activer et envoyer un message SOS

En cas d'urgence, le téléphone vous permet d'envoyer un message d'appel à l'aide.

- 1. En mode veille, appuyez sur Messagerie → Messages SOS → Options d'envoi.
- 2. Appuyez sur ON pour activer la fonction de message SOS.
- 3. Appuyez sur Destinataires pour ouvrir la liste des destinataires.
- 4. Appuyez sur Répertoire pour ouvrir votre liste de contacts.
- 5. Sélectionnez les contacts de votre choix et appuyez sur Ajouter.
- 6. Si nécessaire, sélectionnez un numéro de téléphone.
- 7. Appuyez sur OK pour enregistrer les destinataires.
- 8. Appuyez sur Répéter et définissez le nombre de répétitions du message SOS.
- 9. Appuyez sur **Enregistrer → Oui.**

Pour envoyer un message SOS, les touches du téléphone doivent être verrouillées. Appuyez à quatre reprises sur la touche Volume.

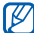

Dès que vous envoyez un message SOS, toutes les fonctions téléphoniques sont suspendues jusqu'à ce que vous appuyiez sur [HOLD].

# Activer le traçage du mobile

Lorsque quelqu'un introduit une autre carte SIM ou USIM que la vôtre dans votre téléphone, la fonction de traçage du mobile envoie automatiquement le numéro de téléphone aux destinataires que vous avez prédéfinis, afin de vous aider à localiser et à récupérer votre téléphone. Pour activer le traçage du mobile :

- 1. En mode veille, appuyez sur Menu → Paramètres → Sécurité → Traçage du mobile.
- 2. Entrez votre mot de passe et appuyez sur Valider.
- 3. Dans la rubrique **Activation**, appuyez sur ON pour activer la fonction de traçage du mobile.
- 4. Appuyez sur **Destinataires** pour ouvrir la liste des destinataires.
- 5. Appuyez sur le champ de destinataire.
- 6. Entrez un numéro de téléphone et appuyez sur OK.
- 7. Appuyez sur OK pour enregistrer les destinataires.
- 8. Appuyez sur Expéditeur.
- 9. Saisissez le nom de l'expéditeur et appuyez sur OK.
- 10. Appuyez sur Enregistrer → OK.

# Afficher l'écran du téléphone sur un téléviseur

Visionnez des fichiers en branchant votre téléphone sur un téléviseur.

- 1. Raccordez votre téléphone à un téléviseur à l'aide du câble de Sortie TV.
- 2. Réglez votre téléviseur en mode d'entrée externe approprié.

Si cela ne fonctionne pas, tentez de modifier les réglages de sortie TV. En mode veille, appuyez sur Menu → Paramètres → Téléphone → Sortie TV → un système d'encodage vidéo.

 $\mathbb {Z}$ 

Vos fichiers peuvent ne pas s'afficher correctement à cause de différences dans les systèmes vidéo ou de la qualité de l'écran de votre téléviseur. Le casque stéréo Bluetooth et les fonctions de zoom ne fonctionnent pas en mode sortie TV.

## Enregistrer et écouter des mémos vocaux

Utilisez le dictaphone.

#### Enregistrer un mémo vocal

- 1. En mode veille, appuyez sur Menu  $\rightarrow$ Applications → Mémo vocal.
- 2. Appuyez sur o pour commencer l'enregistrement.
- 3. Parlez dans le microphone pour enregistrer votre mémo.

4. Lorsque vous avez terminé, appuyez sur . Le mémo est enregistré automatiquement.

# Écouter un mémo vocal

- 1. En mode veille, appuyez sur Menu  $\rightarrow$  Mes fichiers → Sons → Mémos vocaux.
- 2. Sélectionnez un fichier.
- 3. Les icônes suivantes permettent de contrôler la lecture :

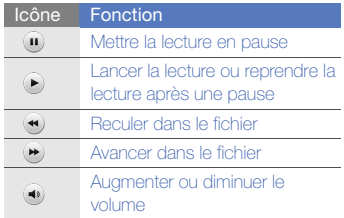

# Retoucher des images

Modifiez des images et appliquez-leur des effets amusants.

#### Appliquer des effets à une photo

- 1. En mode veille, appuyez sur Menu  $\rightarrow$  Mes fichiers → Images → Mes photos → un fichier photo.
- 2. Appuyez sur  $\overline{\mathbb{R}}$
- 3. Appuyez sur **Modifier**  $\rightarrow$  **Effets**  $\rightarrow$  une option d'effet.
- 4. Choisissez parmi les variations de l'effet à appliquer et appuyez sur OK. Pour appliquer un effet de flou à une zone spécifique de l'image, déplacez ou changez la taille du rectangle, puis appuyez  $\sin$  Flou  $\rightarrow$  OK.
- 5. Lorsque vous avez terminé d'appliquer des effets, appuyez sur Fichiers → Enregistrer sous.
- 6. Si nécessaire, sélectionnez une mémoire de stockage.
- 7. Saisissez un nouveau nom de fichier pour l'image, puis appuyez sur OK.

#### Régler une image

- 1. En mode veille, appuyez sur Menu  $\rightarrow$  Mes fichiers  $\rightarrow$  Images  $\rightarrow$  Mes photos  $\rightarrow$  un fichier photo.
- 2. Appuyez sur  $\overline{\mathbb{R}}$ .
- 3. Appuyez sur Modifier  $\rightarrow$  Aiuster  $\rightarrow$  une option de réglage (luminosité, contraste ou couleur).

Pour régler l'image automatiquement. sélectionnez Niveau auto.

- 4. Réglez l'image selon vos désirs, puis appuyez sur OK.
- 5. Lorsque vous avez terminé vos réglages, appuyez sur Fichiers → Enregistrer sous.
- 6. Si nécessaire, sélectionnez une mémoire de stockage.
- 7. Saisissez un nouveau nom de fichier pour l'image, puis appuyez sur OK.

#### Transformer une photo

- 1. En mode veille, appuyez sur Menu  $\rightarrow$  Mes fichiers → Images → Mes photos → un fichier photo.
- 2. Appuyez sur  $\overline{\mathbb{R}}$ .
- 3. Appuyez sur Modifier → Transformer → Redimensionner, Pivoter, ou sur Retourner.
- 4. Faites pivoter l'image ou retournez-la selon vos désirs, puis appuyez sur OK. Pour changer la taille de l'image, sélectionnez une taille, puis appuyez sur Enregistrer  $\rightarrow$  OK.
- 5. Lorsque vous avez terminé vos transformations, appuyez sur Fichiers → Enregistrer sous.
- 6. Si nécessaire, sélectionnez une mémoire de stockage.
- 7. Saisissez un nouveau nom de fichier pour l'image, puis appuyez sur OK.

## Rogner une image

- 1. En mode veille, appuyez sur Menu  $\rightarrow$  Mes fichiers → Images → Mes photos → un fichier photo.
- 2. Appuyez sur  $\overline{\mathbb{R}}$ .
- 3. Appuyez sur **Modifier**  $\rightarrow$  **Rogner.**
- 4. Déplacez le rectangle sur la zone à rogner. puis appuyez sur **Rogner**  $\rightarrow$  **OK.**
- 5. Lorsque vous avez terminé le rognage, appuyez sur Fichiers → Enregistrer sous.
- 6. Si nécessaire, sélectionnez une mémoire de stockage.
- 7. Saisissez un nouveau nom de fichier pour l'image, puis appuyez sur OK.

#### Ajouter un élément visuel

- 1. En mode veille, appuyez sur **Menu**  $\rightarrow$  **Mes** fichiers → Images → Mes photos → un fichier photo.
- 2. Appuyez sur  $\mathbb{Z}$ .
- 3. Appuyez sur Modifier → Insérer → un élément visuel (cadre, image, clipart, émoticône ou texte).
- 4. Sélectionnez un élément visuel ou entrez du texte.
- 5. Appuyez sur OK.
- 6. Lorsque vous avez terminé l'ajout des éléments visuels, appuyez sur Fichiers → Enregistrer sous.
- 7. Si nécessaire, sélectionnez une mémoire de stockage.
- 8. Saisissez un nouveau nom de fichier pour l'image, puis appuyez sur OK.

## Ajouter un mémo

- 1. En mode veille, appuyez sur **Menu**  $\rightarrow$  **Mes** fichiers → Images → Mes photos → un fichier photo.
- 2. Appuyez sur  $\mathbb{Z}$ .
- 3. Appuyez sur Modifier → Mémo à l'écran.
- 4. Sélectionnez une couleur, puis entrez votre mémo à l'écran.
- 5. Appuyez sur OK.
- 6. Lorsque vous avez terminé, appuyez sur Fichiers → Enregistrer sous.
- 7. Si nécessaire, sélectionnez une mémoire de stockage.
- 8. Saisissez un nouveau nom de fichier pour l'image, puis appuyez sur OK.

# Imprimer des photos

Imprimez des photos de photos avec le câble PC ou avec la fonction Bluetooth

Pour imprimer une photo avec le câble PC :

- 1. Branchez le câble sur le connecteur à fonctions multiples du téléphone et sur une imprimante compatible.
- 2. Ouvrez une photo ou prenez-en une nouvelle.  $\blacktriangleright$  [p. 32](#page-37-1)
- 3. Appuyez sur Plus  $\rightarrow$  Imprimer  $\rightarrow$  USB.
- 4. Définissez les options d'impression et imprimez la photo.

Pour imprimer une photo par Bluetooth :

- 1. Ouvrez une photo ou prenez-en une nouvelle.  $\blacktriangleright$  [p. 32](#page-37-1)
- 2. Appuyez sur Plus  $\rightarrow$  Imprimer  $\rightarrow$ **Bluetooth**
- 3. Choisissez une imprimante compatible Bluetooth et associez-la avec le téléphone.  $\blacktriangleright$  [p. 47](#page-52-1)

4. Définissez les options d'impression et imprimez la photo.

# Editeur de vidéos

Modifiez des fichiers vidéo et appliquez-leur des effets visuels

#### Rogner un segment

- 1. En mode veille, appuyez sur Menu  $\rightarrow$ Applications → Editeur de vidéos.
- 2. Appuyez sur Fichiers → Importer une image ou sur Importer une vidéo.
- 3. Choisissez une catégorie d'images ou de vidéos → une image ou une séquence vidéo → Ajouter.

Dans le cas d'une image, sélectionnez sa durée d'affichage.

- 4. Appuyez sur Plus → Fichiers pour ajouter davantage d'images ou de vidéos.
- 5. Appuyez sur Modifier → Rogner.
- 6. Appuyez sur  $\blacktriangleright$  pour lancer la vidéo et appuyez sur **Début** à l'endroit où vous souhaitez faire débuter le nouveau clip vidéo.
- 7. Appuyez sur Fin à l'endroit où vous souhaitez que la nouvelle séquence vidéo s'arrête.
- 8. Appuyez sur Roaner.
- 9. Lorsque vous avez terminé, appuyez sur Plus → Exporter → Vidéo → Oui.

Pour enregistrer le projet afin de le réutiliser ultérieurement, appuyez sur Plus →

Fichiers → Enregistrer le projet. Le projet est enregistré dans Autres fichiers.

10. Saisissez le nom du nouveau fichier et appuyez sur OK.

#### Segmenter des vidéos

- 1. En mode veille, appuyez sur Menu  $\rightarrow$ Applications → Editeur de vidéos.
- 2. Appuyez sur Fichiers → Importer une image ou sur Importer une vidéo.

3. Choisissez une catégorie d'images ou de vidéos → une image ou une séquence vidéo → Ajouter.

Dans le cas d'une image, sélectionnez sa durée d'affichage.

- 4. Appuyez sur Plus  $\rightarrow$  Fichiers pour ajouter davantage d'images ou de vidéos.
- 5. Appuyez sur **Modifier**  $\rightarrow$  **Isoler.**
- 6. Appuyez sur  $\blacktriangleright$  pour lancer la vidéo, puis sur Point fractionnement → Isoler pour diviser le fichier en deux clips.
- 7. Si vous le souhaitez, insérez une image ou une vidéo entre les séquences.
- 8. Lorsque vous avez terminé, appuyez sur Plus → Exporter → Vidéo → Oui. Pour enregistrer le projet afin de le réutiliser ultérieurement, appuyez sur Plus → Fichiers → Enregistrer le projet. Le projet est enregistré dans Autres fichiers.
- 9. Saisissez le nom du nouveau fichier et appuyez sur OK.

#### Insérer un texte

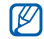

La prise en charge de l'insertion de texte dans une vidéo dépend de votre opérateur.

- 1. En mode veille, appuyez sur Menu  $\rightarrow$ Applications → Editeur de vidéos.
- 2. Appuyez sur Fichiers → Importer une image ou sur Importer une vidéo.
- 3. Choisissez une catégorie d'images ou de vidéos → une image ou une séquence vidéo → Ajouter.

Dans le cas d'une image, sélectionnez sa durée d'affichage.

- 4. Annuvez sur Plus → Fichiers pour ajouter davantage d'images ou de vidéos.
- 5. Appuyez sur Modifier → Insérer → Texte.
- 6. Appuyez sur pour lancer la vidéo, puis sur Début à l'endroit où vous souhaitez insérer le texte.
- 7. Appuyez sur Fin à l'endroit où vous souhaitez insérer le texte.
- 8. Appuyez sur Insérer.
- 9. Rédigez le texte et appuyez sur OK.
- 10. Déplacez ou redimensionnez le texte et appuyez sur OK.
- 11. Lorsque vous avez terminé, appuyez sur Plus → Exporter → Vidéo → Oui. Pour enregistrer le projet afin de le réutiliser ultérieurement, appuyez sur Plus → Fichiers → Enregistrer le projet. Le projet est enregistré dans Autres fichiers.
- 12. Saisissez le nom du nouveau fichier et appuyez sur OK.

#### Ajouter une bande sonore

- 1. En mode veille, appuyez sur Menu  $\rightarrow$ Applications → Editeur de vidéos.
- 2. Appuyez sur Fichiers  $\rightarrow$  Importer une image ou sur Importer une vidéo.
- 3. Choisissez une catégorie d'images ou de vidéos → une image ou une séquence vidéo → Ajouter.

Dans le cas d'une image, sélectionnez sa durée d'affichage.

- 4. Appuyez sur Plus → Fichiers pour ajouter davantage d'images ou de vidéos.
- 5. Appuyez sur Piste audio supplémentaire  $\rightarrow$  Importer un fichier son.
- 6. Appuyez sur Sons → une catégorie de sons → un son → Ajouter.
- 7. Lorsque vous avez terminé, appuyez sur Plus → Exporter → Vidéo → Oui. Pour enregistrer le projet afin de le réutiliser ultérieurement, appuyez sur Plus → Fichiers → Enregistrer le projet. Le projet est enregistré dans Autres fichiers.
- 8. Saisissez le nom du nouveau fichier et appuyez sur OK.

# Synchroniser des données

Synchronisez votre répertoire, votre calendrier, vos tâches et vos mémos avec le serveur WAP que vous avez spécifié.

## Créer un profil de synchronisation

- 1. En mode veille, appuyez sur Menu  $\rightarrow$ Applications → Synchroniser.
- 2. Appuyez sur **Ajouter** et complétez les paramètres du profil.
- 3. Lorsque vous avez terminé, appuyez sur **Enregistrer**

## Démarrer la synchronisation

- 1. En mode veille, appuyez sur Menu → Applications → Synchroniser.
- 2. Sélectionnez un profil de synchronisation.
- 3. Appuyez sur **Continuer** pour commencer la synchronisation avec le serveur WAP que vous avez spécifié.

# Lecteur RSS

Utilisez le lecteur RSS pour obtenir les dernières informations de vos sites Web préférés.

#### Créer des flux RSS

- 1. En mode veille, appuyez sur Menu  $\rightarrow$ Applications → Lecteur RSS.
- 2. Appuyez sur Ajouter.
- 3. Appuyez sur le champ de saisie URL.
- 4. Entrez l'adresse d'un flux RSS et appuyez sur OK.
- 5. Appuyez sur OK.

## Lire des flux RSS

- 1. En mode veille, appuyez sur Menu → Applications → Lecteur RSS.
- 2. Appuyez sur Mise à jour et sélectionnez un ou tous les flux RSS pour obtenir le contenu le plus récent.
- 3. Sélectionnez une catégorie de flux → un flux actualisé.

## Personnaliser les réglages du lecteur RSS

- 1. En mode veille, appuyez sur Menu  $\rightarrow$ Applications → Lecteur RSS.
- 2. Appuyez sur Plus → Paramètres → Réseau.
- 3. Appuyez sur >> à côté du profil désiré.
- 4. Modifiez les paramètres du lecteur RSS selon vos préférences.
- 5. Appuyez sur Enregistrer.

# Jeux et applications Java

Utilisez les jeux et applications basés sur la technologie Java.

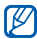

En fonction du logiciel du téléphone, le téléchargement de fichiers Java peut ne pas être pris en charge.

#### Jeux

- 1. En mode veille, appuyez sur Menu → Applications  $\rightarrow$  Jeux et autres.
- 2. Sélectionnez un jeu dans la liste et suivez les instructions qui s'affichent.

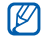

La disponibilité de ces jeux dépend de votre région et du forfait que vous avez souscrit auprès de votre opérateur. Les commandes et les options peuvent varier d'un jeu à l'autre.

## Accéder aux applications

- 1. En mode veille, appuyez sur Menu  $\rightarrow$ Applications → Jeux et autres → une application.
- 2. Appuyez sur **Plus** pour ouvrir la liste des options et des paramètres de votre application.

# Créer et afficher une horloge mondiale

Affichez l'heure d'un autre pays ou d'une autre ville et paramétrez l'affichage des horloges mondiales.

# Créer une horloge mondiale

- 1. En mode veille, appuyez sur Menu  $\rightarrow$ Organiseur → Horloge mondiale.
- 2. Appuyez sur **Ajouter**.
- 3. Faites défiler vers la gauche ou la droite pour choisir un fuseau horaire.
- 4. Appuyez sur OK pour créer votre horloge mondiale.

## Ajouter une horloge mondiale à votre écran

En mode affichage à double horloges, vous pouvez afficher à l'écran deux fuseaux horaires différents.

Après avoir créé une horloge mondiale :

- 1. En mode veille, appuyez sur Menu → Organiseur → Horloge mondiale.
- 2. Appuyez sur 2ème horloge.
- 3. Sélectionnez l'horloge mondiale à ajouter.
- 4. Appuyez sur **Appliquer.**

## Programmer et utiliser des alarmes

Paramétrez et gérez des alarmes pour des événements importants

## Définir une nouvelle alarme

- 1. En mode veille, appuyez sur Menu  $\rightarrow$ Alarmes.
- 2. Appuyez sur Créer une alarme.
- 3. Réglez les détails de l'alarme.

#### 4. Appuyez sur Enregistrer.

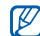

La fonction d'activation automatique permet de faire sonner l'alarme à l'heure spécifiée, même si le téléphone est éteint.

#### Arrêter une alarme

Lorsque l'alarme sonne :

- Faites glisser le curseur sur Arrêter pour arrêter une alarme sans répétition.
- Faites glisser le curseur sur **Arrêter** pour arrêter une alarme avec répétition ou sur Répétition pour couper l'alarme pendant la répétition.

## Désactiver une alarme

- 1. En mode veille, appuyez sur Menu  $\rightarrow$ Alarmes.
- 2. Appuyez sur OFF à côté de l'alarme à désactiver.

## **Calculatrice**

- 1. En mode veille, appuyez sur Menu  $\rightarrow$ Organiseur → Calculatrice.
- 2. Utilisez les touches de la calculatrice affichées à l'écran pour réaliser des opérations mathématiques de base.

# Convertisseur

- 1. En mode veille, appuyez sur Menu → Organiseur → Convertisseur → un type de conversion.
- 2. Saisissez les devises ou les mesures et les unités dans les champs correspondants.

# Régler un compte à rebours

- 1. En mode veille, appuyez sur Menu  $\rightarrow$ Applications → Minuteur.
- 2. Entrez les heures, les minutes et les secondes pour le point de départ du compte à rebours.
- 3. Appuyez sur **Démarrer** pour lancer le compte à rebours.
- 4. Appuyez sur **Arrêter** pour mettre le compte à rebours en pause.
- 5. Lorsque le minuteur arrive à expiration, faites glisser le curseur sur **Arrêter** pour interrompre les alertes.

## Chronomètre

- 1. En mode veille, appuyez sur Menu  $\rightarrow$ Applications → Chronomètre.
- 2. Appuyez sur Démarrer pour lancer le chronomètre.
- 3. Appuyez sur Tour pour enregistrer des temps intermédiaires.
- 4. Lorsque vous avez terminé, appuyez sur Arrêter.
- 5. Appuyez sur Réinit. pour effacer les temps enregistrés.

# Créer une nouvelle tâche

- 1. En mode veille, appuyez sur Menu  $\rightarrow$ Organiseur → Tâche.
- 2. Appuyez sur Nouvelle tâche.
- 3. Entrez les détails de la tâche.
- 4. Appuyez sur **Enregistrer**.

## Créer un mémo

- 1. En mode veille, appuyez sur Menu → Organiseur → Mémo.
- 2. Appuyez sur Nouveau mémo.
- 3. Rédigez le texte du mémo, puis appuyez  $\sin 0K$

# Dessiner des croquis

Dessinez des croquis à l'aide de plusieurs outils.

1. En mode veille, appuyez sur Menu → Applications  $\rightarrow$  Live pix.

2. Dans la barre d'outils de croquis, appuyez sur **e** pour changer de type d'outil. Les outils suivants sont disponibles :

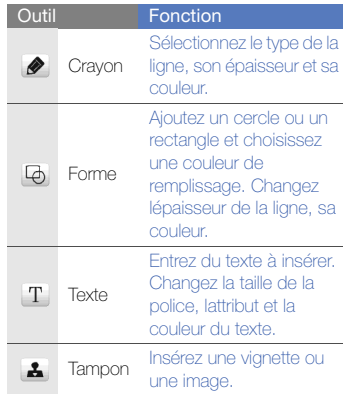

- 3. A l'aide des outils, dessinez un croquis.
- 4. Pour ajouter du mouvement au croquis. utilisez l'une des méthodes suivantes :
	- Appuyez sur Plus → Mouvement → Prédéfini → une vignette → un type de  $m \cap N$ ement  $\rightarrow \cap K$
	- Appuyez sur Plus → Mouvement → Trajectoire du mouvement → une vignette. Dessinez la direction du mouvement, puis appuyez sur OK.
- 5. Lorsque vous avez terminé, appuyez sur Fichier → Enregistrer au format Flash ou sur Enregistrer comme image.
- 6. Nommez le fichier, puis appuyez sur OK.

## Gérer le calendrier

Modifiez l'affichage du calendrier et créez des événements

#### Changer l'affichage du calendrier

- 1. En mode veille, appuyez sur Menu → Organiseur → Calendrier.
- 2. Appuyez sur Plus → Vue Jour ou sur Vue Semaine.

#### Créer un événement

- 1. En mode veille, appuyez sur Menu  $\rightarrow$ Organiseur → Calendrier.
- 2. Appuyez sur Créer évén.
- 3. Entrez les détails éventuels de l'événement.
- 4. Appuyez sur Enregistrer.

# Dépannage

Si votre téléphone portable ne fonctionne pas correctement, vérifiez les éléments suivants avant de contacter le service après-vente.

#### Lorsque vous allumez votre téléphone, les messages suivants s'affichent à l'écran :

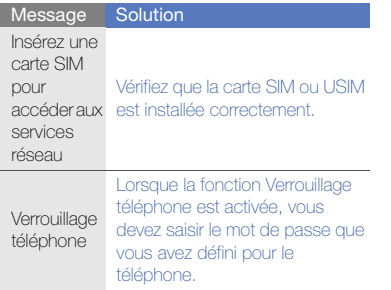

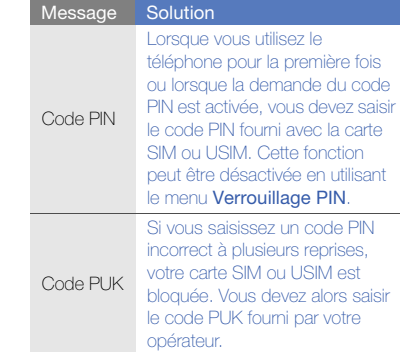

#### Le téléphone affiche « Service non disponible » ou « Erreur réseau ».

- Vous êtes peut-être dans une zone de mauvaise réception. Déplacez-vous et recommencez.
- Certaines options ne sont pas accessibles sans abonnement. Contactez votre opérateur pour obtenir des informations complémentaires.

#### Vous avez saisi un numéro, mais l'appel n'a pas abouti.

- Assurez-vous d'avoir appuyé sur  $[\blacksquare]$ .
- Assurez-vous que vous avez accès au réseau cellulaire approprié.
- Vérifiez que vous n'avez pas activé la fonction d'interdiction d'appels vers ce numéro de téléphone.

#### Un correspondant ne parvient pas à vous joindre.

- Vérifiez que votre téléphone est allumé.
- Assurez-vous que vous avez accès au réseau cellulaire approprié.
- Vérifiez que vous n'avez pas activé la fonction d'interdiction d'appels depuis ce numéro de téléphone.

#### Votre correspondant ne vous entend pas.

- Vérifiez que le microphone intégré n'est pas recouvert.
- Prenez soin de placer le microphone suffisamment près de votre bouche.
- Si vous utilisez un kit piéton, vérifiez qu'il est correctement branché.

#### Le téléphone émet des tonalités et le symbole de la batterie clignote.

Le niveau de charge de la batterie est faible. Rechargez la batterie ou remplacez-la pour continuer à utiliser le téléphone.

#### La qualité sonore de l'appel est mauvaise.

- Assurez-vous que rien n'entrave l'antenne intégrée du téléphone.
- Vous êtes peut-être dans une zone de mauvaise réception. Déplacez-vous et recommencez.

#### Vous avez sélectionné un contact, mais l'appel n'a pas abouti.

- Vérifiez que les données du contact contiennent le bon numéro.
- Si nécessaire, enregistrez le numéro à nouveau.

#### La batterie ne se recharge pas correctement ou le téléphone s'éteint parfois tout seul.

- Les contacts de la batterie sont peut-être sales. Nettoyez les contacts à l'aide d'un chiffon doux et propre.
- Si la batterie ne se recharge plus complètement, remplacez-la par une batterie neuve et éliminez l'ancienne conformément à la législation en vigueur.

#### Votre téléphone est chaud au toucher.

Lorsque vous utilisez plusieurs applications en même temps, le téléphone a besoin de plus d'énergie et peut chauffer davantage.

Ce phénomène n'affecte pas la durée de vie ou les performances du téléphone.
# Index

afficher l'écran sur un téléviseur, [49](#page-54-0)

#### alarmes

arrêter, [60](#page-65-0) définir, [60](#page-65-1) désactiver[, 60](#page-65-2)

#### appels

afficher les appels manqués[, 37](#page-42-0) appel de conférence, [39](#page-44-0) fonctions d'appel avancées, [37](#page-42-1) fonctions d'appel de base, [26](#page-31-0) mettre en attente, [38](#page-43-0) numéro international, [39](#page-44-1)

numéro récemment composé[, 38](#page-43-1) passer un appel[, 26](#page-31-1) passer un deuxième appel, [38](#page-43-2) prendre un deuxième appel, [38](#page-43-3) rappeler le numéro d'un appel manqué, [37](#page-42-0) récupérer un appel mis en attente[, 38](#page-43-4) répondre à un appel, [26](#page-31-2) à partir du Répertoire[, 39](#page-44-2)

#### batterie

indicateur de faible charge, [20](#page-25-0) installer, [17](#page-22-0) mettre en charge, [19](#page-24-0)

#### **Bluetooth**

activer[, 46](#page-51-0) envoyer des données, [47](#page-52-0) mode SIM distant[, 47](#page-52-1) recevoir des données, [47](#page-52-2)

#### calculatrice

[voir outils, calculatrice](#page-66-0)

#### calendrier

[voir outils, calendrier](#page-68-0)

carte de visite [40](#page-45-0)

carte mémoire [20](#page-25-1)

carte SIM [17](#page-22-1)

#### chronomètre

[voir outils, chronomètre](#page-66-1)

#### compte à rebours

[voir outils, compte à rebours](#page-66-2)

#### conférence téléphonique

[voir appels, appel de](#page-44-3)  conférence

### Index

#### contacts

ajouter, [31](#page-36-0) créer un groupe, [40](#page-45-1) rechercher, [31](#page-36-1)

#### convertisseur

[voir outils, convertisseur](#page-66-3)

#### fond d'écran [25](#page-30-0)

#### horloge mondiale

ajouter, [59](#page-64-0) créer, [59](#page-64-1)

#### internet

[voir navigateur WAP](#page-40-0)

#### Java

accéder aux applications, [59](#page-64-2) jeux, [59](#page-64-3)

#### kit piéton [27](#page-32-0)

#### lecteur MP3

créer une liste de lecture[, 44](#page-49-0) personnaliser, [44](#page-49-1) synchroniser[, 43](#page-48-0)

#### lecteur RSS

[voir outils, lecteur RSS](#page-62-0)

#### message SOS [48](#page-53-0)

#### messages

afficher un e-mail, [30](#page-35-0) afficher un MMS[, 30](#page-35-1) afficher un SMS[, 30](#page-35-2) envoyer un e-mail, [28](#page-33-0) envoyer un MMS[, 27](#page-32-1) envoyer un SMS, [27](#page-32-2)

#### minuteur

[voir outils, compte à rebours](#page-66-4)

#### modèle

créer, [41](#page-46-0) MMS, [41](#page-46-1) SMS[, 41](#page-46-2)

#### multimédia

[voir messages](#page-32-1)

## Index

f

#### mémo

[voir texte ou mémos vocaux](#page-67-0)

#### mémos vocaux

enregistrer[, 50](#page-55-0) écouter[, 50](#page-55-1)

#### navigateur

[Voir navigateur photo ou Wap](#page-37-0)

navigateur photo [32](#page-37-0)

### navigateur WAP

créer des favoris[, 36](#page-41-0) ouvrir la page d'accueil, [35](#page-40-1)

#### outils

alarme, [60](#page-65-3) calculatrice, [61](#page-66-0) calendrier, [63](#page-68-1) chronomètre[, 61](#page-66-1) compte à rebours, [61](#page-66-2)

convertisseur, [61](#page-66-5) croquis, [62](#page-67-1) lecteur RSS[, 57](#page-62-1) tâche, [62](#page-67-2) éditeur de vidéos[, 54](#page-59-0)

#### photos

prendre, [32](#page-37-1) retoucher[, 51](#page-56-0) visualiser[, 32](#page-37-2)

profil Discret [25](#page-30-1)

profil Hors-ligne [22](#page-27-0)

sonnerie [25](#page-30-2)

#### synchronisation

créer un profil, [57](#page-62-2) démarrer[, 57](#page-62-3)

#### texte

créer un mémo[, 62](#page-67-3) messages, [27](#page-32-2) saisie[, 28](#page-33-1)

#### traçage du mobile [49](#page-54-1)

verrouiller le téléphone [25](#page-30-3)

#### vidéos

filmer[, 32](#page-37-3) visionner, [33](#page-38-0) éditeur[, 54](#page-59-0)

#### volume

volume d'écoute, [26](#page-31-3) volume du clavier, [24](#page-29-0)

widgets [24](#page-29-1)

Windows Media Player [43](#page-48-1)

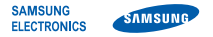

#### Déclaration de conformité (R&TTE)

Nous, Samsung Electronics

déclarons sous notre seule responsabilité que le produit

#### Téléphone mobile GSM : M8800

en relation avec cette déclaration est en conformité avec les normes suivantes et/ou d'autres documents normatifs.

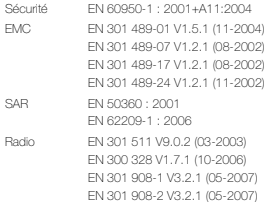

Ce téléphone a été testé et s'est avéré conforme aux normes relatives à l'émission de fréquences radio. En outre, nous déclarons que cet appareil répond à la directive 1999/5/EC.

La procédure de déclaration de conformité, définie dans l'article 10, puis reprise à l'alinéa [IV] de la directive 1999/5/EC a été conduite sous contrôle de l'organisme suivant :

BABT, Balfour House, Churchfield Road, Walton-on-Thames, Surrey, KT12 2TD, UK\* Numéro d'identification : 0168

### $C<sub>0168</sub>$

Documentation technique détenue par :

Samsung Electronics QA Lab.

disponible sur simple demande. (Représentant pour l'union européenne)

Samsung Electronics Euro QA Lab. Blackbushe Business Park, Saxony Way, Yateley, Hampshire, GU46 6GG, UK\*

 $X \in \mathit{pake}_2$ 

Yong-Sang Park / Directeur Général

(lieu et date de parution) (nom et signature du responsable dûment habilité)

\* Cette adresse n'est pas celle du Centre de service de Samsung. Pour obtenir celle-ci, consultez la carte de la garantie ou contactez le revendeur de votre téléphone.

Le contenu de ce mode d'emploi peut ne pas correspondre fidèlement à votre téléphone en fonction du logiciel installé ou votre opérateur.

# **SAMSUNG ELECTRONICS**

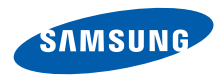

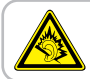

A pleine puissance, l'écoute prolongée du baladeur peut endommager l'audition de l'utilisateur.

World Wide Web http://www.samsungmobile.com

Printed in Korea Code No.:GH68-20600A French. 11/2009. Rev. 1.1